中國科技大學 113 學年度第 1 學期臺北校區日間部在校生網路選課作業時程表

| 時段                                             | 日期及時間                             | 選課班級(升級後)            | 說明                                                          |
|------------------------------------------------|-----------------------------------|----------------------|-------------------------------------------------------------|
| 第<br>—                                         | 113年5月28日12:40至                   | 四技四年級                | 1. 必修課程選課系統原則上已自動帶入。<br>2. 於選課系統【一般】項下,點選欲修習之各班系專業選         |
| 時                                              | 113年6月10日23:00                    | 碩士班二年級               | 修課程。                                                        |
| 段<br>初                                         | 113年5月29日12:40至                   | (管理學院及資訊學院)          | 3. 於選課系統【通識分組】項下,點選欲修習之通識選修<br>課程(四技三年級)。                   |
| 選                                              | 113年6月10日23:00                    | 四技三年級<br>(不含特殊分組課程)  | ※111 學年入學之日間部四技通識選修分為多元學習領域<br>(一)含人文藝術與社會推薦課程,多元學習領域(二)含   |
|                                                | 113年5月29日16:00至                   | (規劃與設計學院)            | 自然與科學推薦課程,須各擇一門課程(2學分)修讀。<br>4. 於選課系統【特殊分組】項下,點選欲修習之可跨系班    |
| (通識選修、特殊                                       | 113年6月10日23:00                    | 四技三年級<br>(不含特殊分組課程)  | 或合併開課的選修課程(專業或共同選修)。<br>5. 注意事項:                            |
|                                                | 113年5月29日17:20至                   | 四技三年級                | (1)依點選時間先後順序,超過人數上限無法選入。                                    |
|                                                | 113年6月10日23:00                    | (特殊分組課程)<br>(含跨領域課程) | (2)未出現上述選課項目或查詢後出現"查無相關選課<br>科目!"者,代表該項目免選或無資料。             |
| 分<br>組                                         | 113年5月30日17:20至                   | (管理學院及資訊學院)          | (3)若所選課程有使用電腦實習(教室)設備(課程名稱旁<br>顯示「@」者)且所屬班級學雜費註冊繳費單未列該費     |
| $\bar{\mathbf{v}}$<br>$\overline{\phantom{0}}$ | 113年6月10日23:00                    | 四技二年級                | 用者,需另行繳交電腦實習費810元(選課確認後,<br>另行通知繳費)。註冊繳費單已註明含電腦實習費          |
| 般選修                                            | 113年5月31日17:20至                   | (規劃與設計學院)            | 者,則無須重覆繳交電腦實習費。                                             |
|                                                | 113年6月10日23:00                    | 四技二年級                | (4)未上網選填本學期教學意見調查之學生,請儘快上網<br>選填,可參加獎金抽獎活動。                 |
|                                                |                                   |                      | 1. 可選課程同第一時段<br>2. 可跨系院選修 [*註]                              |
|                                                |                                   |                      | (1)係指選修本系、外系專業選修科目(不分年級、班                                   |
| 第二時:                                           |                                   | 臺北日間部                | 級),如有興趣,可上網加選。<br>(2)「跨領域課程」規定:                             |
| 段院                                             | 113年6月12日12:40至<br>113年6月19日23:00 | 全體同學                 | ※108 學年度以後入學日間部四技學生系專業選修中<br>應修習「跨院課程」(非本學院)至少2學分(含)(預      |
| (初選修)                                          |                                   | (不含延修生)              | 計開設於三上),「跨系課程」至少2學分(含)。                                     |
|                                                |                                   |                      | (3)跨院及跨系選修學分上限由各系訂定(請參考各系入<br>學年度課程科目表),惟超過上限之學分不納入最低       |
|                                                |                                   |                      | 畢業學分數內,請自行審慎評估。其餘事項依學生選<br>課辦法規定辦理。                         |
| 公倒                                             | 113年7月5日                          |                      | 初選後不滿 20 人(碩士班5人),原則上得不開班(可於選<br>課系統公告欄查詢倒課科目)。系統自動刪除倒課科目及名 |
| 布課                                             |                                   | 倒課公布                 | 單,如需改選,請於加退選時上網選修已開課科目。                                     |
|                                                | 113年9月4日12:30至                    |                      | 1. 延修生繳費:<br>(1)請於113年9月11日下午14:00以後-18日自行至                 |
| 加<br>退選(含重(補)                                  | 113年9月9日23:00                     | 延修生                  | 單一入口→費用相關系統(學生) →補繳費用,列印<br>「延修加選繳費單」,並於9月18日前完成繳納。         |
|                                                | 113年9月5日09:30至<br>113年9月22日23:00  | 四技四年級<br>碩士班二年級      | (2)如繳費單課程未完整、未完成選課或欲更改課程,請<br>勿繳費,並請盡速洽詢教務處教務行政組。           |
|                                                |                                   |                      | (3)繳費方式請參看繳費單備註欄。                                           |
|                                                |                                   |                      | 2. 加退選(含重補修選課)[*註]<br>(1)延續第二階段選課,已選之跨校區課程無法自行退             |
|                                                |                                   |                      | 選,如有問題請洽教務行政組協助處理。<br>(2)應修未修課程請即時重(補)修,以免影響畢業。需重           |
|                                                |                                   |                      | (補)修科目若已停開,需以相近科目替代者,請洽各<br>系輔導選課。                          |
|                                                |                                   |                      | (3)課程名稱或學分數異動等無法自行選課科目,請洽各<br>系或教務行政組協助辦理選課。                |
|                                                |                                   |                      | (4)尚未役畢之男同學,可選修全民國防教育軍事訓練課<br>程,成績及格者均可折抵兵役役期。課程名稱:大一       |
| 修                                              | 113年9月6日09:30至                    | 四技二、三年級              | 上學期「國防科技」、下學期「防衛動員」(不列入畢業                                   |
|                                                | 113年9月22日23:00                    |                      | 學分)。<br>3. 大學部學生欲申請學程、雙主修或輔系者,應於9月20                        |
|                                                |                                   |                      | 日前提出申請,經核可後,於9月22日前完成選課,相<br>關辦法及申請表請參看教務處網頁公告。             |
|                                                |                                   |                      | 4.113 學年度起原體適能與保健一年級課程名稱及學分數<br>異動,尚未修習及格的同學請把握加開體適能與保健課    |
|                                                |                                   |                      | 程及時隨修。<br>◎請注意最低應修學分數是否已達下限,否則將影響在學                         |
|                                                |                                   |                      | 學籍資格。                                                       |
| 選課                                             | 113年9月25日至                        | 臺北日間部                | ◎教務處於選課截止後列印「選課確認單」,請同學簽名<br>確認後交回教務處(組)存查聯。                |
| 確認                                             | 113年10月6日                         | 全體同學                 | ◎因學生個人因素,未簽名確認繳回者,概以選課之記錄<br>為準,不得異議。                       |
|                                                |                                   |                      |                                                             |

\*註:日間部學生選課原則應在日間部時段,如需跨部加選課程,請參考【學生選課辦法】、【學生 跨部、跨學制暨跨校區選課要點】並依相關規定申請辦理。

◎本校網路選課原則上分為初選及加退選,系統操作說明如下:

一、登入系統:

步驟 $(1)$ :由本校網址[http://www.cute.edu.tw](http://www.cute.edu.tw/),於首頁選擇「學生專區」—>「學生選課系統」—>「台 北校區學生選課」,即可進入選課系統。 ●薬薬●

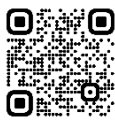

- 步驟(2):輸入「帳號」(即學號)及「密碼」後,按「登入系統」按鈕,即可登入。
	- 注意: 1. 每次選課限時15分鐘,未完成者須重新登入。
		- 2.考量選課時之系統負載問題,圖資中心未將選課系統連結掛入單一入口網站中,但學生從選課系 統登入之帳號密碼為學生單一入口登入的帳號密碼。
		- 3 學生忘記密碼,可以由單一入口網站登入頁面的■注意事項 NOTE 中的【忘記密碼了嗎】功能進行 密碼重置(僅供已登入過且填寫過備用信箱者),再登入選課系統。
		- 4. 若沒填備用信箱且忘記密碼者, 請攜帶學生證或身分證件親洽圖資中心(格致樓7樓)填單進行密 碼重置,才可以登入選課系統進行選課作業。
		- 5.依圖資中心要求:請同學於選課開放前,完成單一入口帳密登入測試,若忘記密碼者,請務必於 選課前完成密碼重置作業(約需一個工作天)。若選課期間因忘記密碼而無法即時選課,需自行負 責,故請同學注意自己本身選課權益。
- 二、第一時段初選操作步驟及說明如下:
	- (一)選課項目:一般選修、通識分組、特殊分組科目。
	- (二)操作步驟如下:
		- 步驟(1):點選畫面左方【選課】下之選課項目。
		- 步驟(2):分別點選「一般選修」、「通識分組」或「特殊分組」後,於畫面中列出所屬班級之選修課 程,找定欲選之課程,點按該課程右方加選鍵並出現加選成功小視窗,且於選課狀態欄顯示 「已選」者方完成加選。如選課後規定時間內欲退選,同上程序,點按該課程之退選鍵,選 課狀態欄顯示「未選」後方完成退選。依上網選課時間先後順序,超過人數上限即無法選入。 未出現上述選課項目或查詢後出現"查無相關選課科目!"者,代表該項目免選或無資料。
- 三、第二時段初選操作步驟及說明如下:
	- (一)選課項目:同第一階段初選項目、跨系院選修科目。
	- (二)登入及操作步驟同上。
		- 跨系院選修:
		- 1.點選畫面左方【選課】下之選課項目「跨系院選修」,可依班級、教師、科目或時間篩選條件後,按送 出鍵,即可列出設定條件之相關課程,同初選步驟(2)進行加退選。如有興趣,可上網加選。
		- 2.跨院及跨系選修學分上限由各系訂定(請參考各系入學年度課程科目表),惟超過上限之學分不納入最低 畢業學分數內。請自行審慎評估。
- 四、停開課程倒課公告:於選課系統公布欄公告停開課程,系統並自動刪除倒課課程選課資料。
- 五、加退選(含重(補)修):
	- (一)選課項目:重(補)修應修未修科目、選修科目加退選。
	- (二)登入及操作步驟同上。
		- 加退選(含重(補)修選課)
		- 1.點選畫面左方【選課】下之選課項目「加退選」,可依班級、教師、科目或時間篩選條件後,按送出鍵, 即可列出設定條件之相關課程,同初選步驟(2)進行加退選。

2.唯退選原則上至該科目最低人數下限不再接受退選,加選至教室容納之上限不再接受加課。

六、學生選課確認:

(一)教務處於選課截止後列印「選課確認單」,請同學簽名確認後交回教務處(組)存查聯。

- (二)因學生個人因素,未簽名確認繳回者,概以選課之記錄為準,不得異議。
- (三)請注意最低應修學分數是否已達下限,否則將影響在學學籍資格。
- 七、課表查詢列印:點選畫面左方【課表查詢】可查詢及列印學生個人課表。
- 八、其他查詢項目:
	- (一)畫面左方之【應修未修查詢】或【歷年成績查詢】可供參看不及格之必修科目及歷年成績等。
	- (二)畫面左方之【開課資訊查詢】可依班級、教師、科目或時間選擇欲查詢之科目開課狀況。